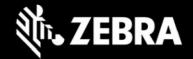

# Release Notes – Zebra L10ax Tablet Software L10AX-WIN10PRO-092822\_Z03 Windows 10 Pro OS Image

## **Device Support**

The products supported in this release: RTL10C0 and RTL10C1.

Please see Device compatibility details under Addendum Section.

#### **Known Constraints**

• Wi-Fi access point roaming from non-DFS channel to DFS channel may take longer.

#### **Software Packages**

| Package Name                                           | Description                  |
|--------------------------------------------------------|------------------------------|
| RTL10CX-WIN10PRO-092822_Z03-BIOS-A05_AUTOINSTALLER.zip | Full Windows 10 Pro OS image |

#### **Version Information**

Major Windows and product-specific component versions

| Component / Description                | Version         |
|----------------------------------------|-----------------|
| Zebra OS Build Revision                | 092822_Z03      |
| Windows 10 Pro OS Build                | 10.0.19044      |
| Windows 10 Pro Feature Experience Pack | 21H2            |
| BIOS                                   | A05             |
| Drivers                                |                 |
| Intel Chipset Driver (Tiger Lake)      | 10.1.24.6       |
| Intel Dynamic Tuning Technology        | 8.7.10700.22502 |
| Intel GNA Scoring Accelerator module   | 2.0.0.1097      |
| Intel HID Event Filter                 | 2.2.1.386       |

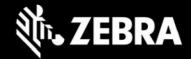

| Intel Integrated Sensor Solution                                                                                                    | 3.1.0.4477                                                        |
|----------------------------------------------------------------------------------------------------|-------------------------------------------------------------------|
| Intel Management Engine Interface                                                                                                    | 2211.2.3.0                                                        |
| Intel Serial IO (GPIO, I2C, SPI, UART)                                                                                                    | 30.100.2129.8                                                     |
| Intel Smart Sound Technology                                                                                                    | 10.29.0.5714                                                      |
| Intel Wireless Bluetooth                                                                                                    | 22.150.0.6                                                        |
| Intel Wi-Fi 6E AX210 160 MHz                                                                                                    | 22.150.0.3                                                        |
| Intel Ethernet Connection I219-M                                                                                                    | 12.19.1.37b                                                       |
| Intel Iris Xe Graphics                                                                                                    | 30.0.101.3111                                                     |
| Intel TGL AVStream Camera (IPU)                                                                                                    | 60.22000.6.6634                                                   |
| Intel Rear Camera Sensor AR1337 (IPU)                                                                                                    | 60.22000.6634.2                                                   |
| Intel NxpNfcClient Driver                                                                                                    | 12.0.6.0                                                          |
| [RTL10C1 Model Only] Quectel RM505-5G WWAN WWAN Carrier Firmware:  • Default: RM505QAEAAR11A03M4G_03.004  • Verizon: RM505QAEAAR11A04M4G_03.001 Quectel PCI Express Generic Mobile Broadband Adapter Quectel Wireless Location Sensor Quectel QMUX Interconnect Quectel UDE Device HighSpeed USB Composite Device(UDE) | 1.0.0.13<br>(inbox)<br>1.0.0.4<br>1.0.0.6<br>1.0.0.11<br>30.0.0.0 |
| O2Micro OZ776 SCR Driver (if present)                                                                                                    | 2.1.4.245GS                                                       |
| Synaptic Fingerprint Reader                                                                                                    | 6.0.5.1122                                                        |
| Utilities/Applications                                                                                                    |                                                                   |
| (DOCK) DisplayLink Graphics Driver                                                                                                    | 10.2.6943.0                                                       |
| Realtek High Definition Audio Driver - ALC888                                                                                                    | 6.0.9272.1                                                        |
| RTL10 Touch Mode                                                                                                    | 1.3.0                                                             |
| xKnowTab (Know Your Tablet)                                                                                                    | 3.6.5                                                             |
| Zebra Scanner Driver                                                                                                    | 3.07.0008                                                         |
|                                                                                                    |                                                                   |

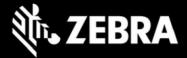

| xSysMon (System Monitor) | 02.02.0005 |  |
|--------------------------|------------|--|
|--------------------------|------------|--|

#### **New Features**

NA

#### **Resolved Issues**

NA

## **Usage Notes**

To apply the image:

Creating Installation USB Stick

Follow these steps to create bootable installation USB stick.

This is critical: Only FAT32 format is recognized by the tablet BIOS for the steps below.

Note: Use 16GB stick or larger.

- 1. Insert USB stick to Windows PC.
- 2. From Windows Explorer right click USB stick and Format to FAT32.
- 3. Rename stick as "BOOTME" by right click in Explorer and rename.
- 4. Download OS image zip file, extract the contents into a folder and copy entire contents of this folder to the root of the formatted installation USB stick.

NOTE: Make sure image is downloaded completely. Check the size of the downloaded image versus image posted on the Support Central at Zebra.com. Partial downloads may corrupt the device.

- 5. Attach installation USB stick to tablet USB port/USB hub.
- 6. Attach AC power.
- 7. Power on the tablet, at BIOS splash screen, tap touch screen or F12 to access the BIOS boot menu.

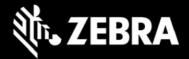

- 8. At the BIOS boot menu select to boot to the inserted USB device.
- 9. Installation automation will load the recovery image files.
- 10. When imaging is complete, remove the USB stick and the device will shut down.
- 11. To complete the installation, power on the device, the system will reboot several times then shutdown.
- 12. Power on system to begin the Out of Box Experience phase of the Windows Installation.

# **Important Links**

- Zebra Techdocs
- Developer Portal

### **Addendum**

#### **Device Compatibility**

This software release has been approved for use on the following devices.

| L10ax<br>Model | Part Numbers                                                                                                    |                                                                                                    | Device Specific<br>Manuals and Guides |
|----------------|----------------------------------------------------------------------------------------------------|----------------------------------------------------------------------------------------------------|---------------------------------------|
| RTL10C0        | RTL10C0-0A11X1P RTL10C0-0A11X1X RTL10C0-0A12X1X RTL10C0-0A13X1X RTL10C0-0A31X1X RTL10C0-0A32X1X RTL10C0-0C11X1X RTL10C0-0C12X1X RTL10C0-0C32X1X RTL10C0-0C41X1X RTL10C0-0C42X1X RTL10C0-0C42X1X RTL10C0-0C12X1P RTL10C0-0A42X1X RTL10C0-0A42X1X | RTL10C0-0C13X1X RTL10C0-0C42X1X-01 RTL10C0-0C11X1X-02 RTL10C0-0C31X1X RTL10C0-0A11S1X RTL10C0-0A11X0X RTL10C0-0A11X1X-01 RTL10C0-0A12X0X RTL10C0-0A22X1X RTL10C0-0A41X1X RTL10C0-0C22X1X RTL10C0-0C22X1X RTL10C0-0A33X1X RTL10C0-0C12S1X | L10ax Support Page                    |

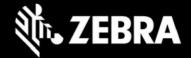

| i i     |                 | •               |  |
|---------|-----------------|-----------------|--|
| RTL10C1 | RTL10C1-3A11X1P | RTL10C1-3A33X1X |  |
|         | RTL10C1-3A11X1X | RTL10C1-3A41X1X |  |
|         | RTL10C1-3A12S1X | RTL10C1-3A42X1X |  |
|         | RTL10C1-3A12X1P | RTL10C1-3A43X1X |  |
|         | RTL10C1-3A12X1X | RTL10C1-3C11X1X |  |
|         | RTL10C1-3A22X1X | RTL10C1-3C12X1X |  |
|         | RTL10C1-3A23X1P | RTL10C1-3C22X1P |  |
|         | RTL10C1-3A23X1X | RTL10C1-3C32X1X |  |
|         | RTL10C1-3A31X1P | RTL10C1-3C33X1X |  |
|         | RTL10C1-3A31X1X | RTL10C1-3C41X1X |  |
|         | RTL10C1-3A32X1X | RTL10C1-3C43X1X |  |

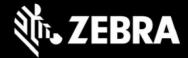

# **Revision History**

| Rev | Description                                                            | Date               |
|-----|------------------------------------------------------------------------|--------------------|
| 1.0 | Initial release                                                        | September 14, 2022 |
| 1.1 | Drivers and applications update. Update are highlighted in light blue. | November 07, 2022  |